## **Producer Notice New PigPass Website Instructions**

### **24 June 2013**

# **Information**

The PigPass website has had a major facelift. To see the changes, go to [www.pigpass.com.au](http://www.pigpass.com.au/) and have a look. When you click "log in" you will be redirected to [www.pigpass.australianpork.com.au,](http://www.pigpass.australianpork.com.au/) our new portal.

Through this site, Australian Pork Limited (APL) will be centralising many services including PigPass, and in the future, APL membership, APIQ $\sqrt{\ }$  and more.

### **Logging In**

To log in, you now only need a username and password. In most instances, these have rolled over from the previous system and are the same. Once logged in, you can edit details, order books and create ePigPasses for all of the sites that you are associated with – you no longer have to keep track of many registration numbers or usernames. In cases where usernames conflict in the old system, you may have been assigned a new username.

If you would like to change your username, or are having difficulty logging in, then please give the PigPass Helpdesk a call on **1800 001 458**.

Once you log in, we recommend that you change your password and make sure that all of your details are correct. Some information may have been lost in the data migration.

### **The New Portal**

The home page has links to the various features available through the site. More features will become available in the coming months. For now you can order a book of PigPass National Vendor Declarations (PPNVD), create an electronic PigPass, register a Property-to-Property movement (more on this in the future), view previously created PPNVDs, and edit your details.

The new website looks significantly better on up to date web browsers – Internet Explorer 9 (or later), and Google Chrome (recommended). It is always good practice to have an up to date web browser in order to avoid viruses, so please take this opportunity to make sure yours is the latest version. To download Google Chrome, go to www.google.com/chrome.

Finally, please be patient with the new system if you encounter any problems with it. We have tested the website thoroughly, but sometimes issues only appear after release. Should any problems appear, then we will iron them out as soon as possible.

If you have any questions then please contact the PigPass Helpdesk on 1800 001 458 or email [helpdesk@pigpass.com.au.](mailto:helpdesk@pigpass.com.au)

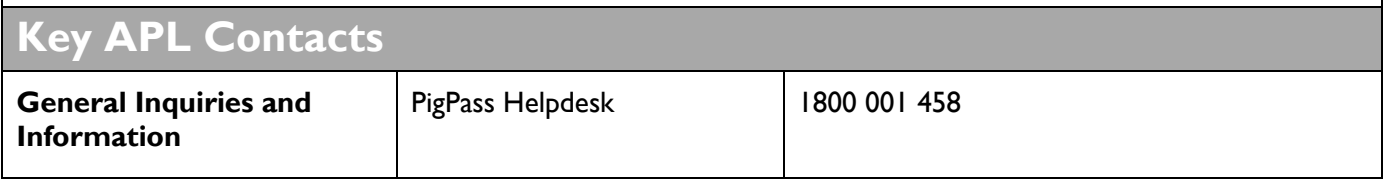